# **NOTICE OF EXTRA ORDINARY GENERAL MEETING**

Notice is hereby given pursuant to Section 100 of the Companies Act, 2013 that an Extraordinary General Meeting (EGM) of the members of Bal Pharma Limited will be held on **14th day of December 2022 at 11.30 A.M** (IST) through video conference (VC)/ other audio-visual means (OAVM) to transact the following business:

### **SPECIAL BUSINESS:**

### **ITEM NO- 1:**

**SUBJECT: CONSENT OF MEMBERS FOR FILING APPLICATION UNDER SECTION 230(1) OF THE COMPANIES ACT, 2013 WITH NATIONAL COMPANY LAW TRIBUNAL, BENGALURU BENCH IN CONNECTION WITH PROPOSED MERGER OF WHOLLY OWNED SUBSIDIARY COMPANY, GOLDEN DRUGS PRIVATE LIMITED (TRANSFEROR COMPANY) WITH BAL PHARMA LIMITED (TRANSFEREE COMPANY)**

### **To consider and if thought fit, to pass with or without modification, the following as a Special Resolution:**

"**RESOLVED THAT** pursuant to and in accordance with the provisions of Sections 230 - 232 and other applicable provisions, if any of the Companies Act, 2013, The Companies (Compromises, Arrangements and Amalgamations) Rules, 2016 and any other rules, circulars and notifications made thereunder as may be applicable, Section 2(1B) of the Income-tax Act, 1961, the Securities and Exchange Board of India Act, 1992 and the regulations thereunder including the Securities and Exchange Board of India (Listing Obligations and Disclosure Requirements) Regulations, 2015, as may be applicable and any other applicable laws and regulations and in accordance with the provisions of Clause III(B)(38) of the Memorandum of Association of the Company, consent of the members be and is hereby accorded to file an application under section 230(1) of the Companies Act, 2013 with National Company Law Tribunal, Bengaluru Bench in connection with proposed merger of Wholly Owned Subsidiary Company Golden Drugs Private Limited (Transferor Company) with Bal Pharma Limited(Transferee Company) ."

"**RESOLVED FURTHER THAT** the board be and is hereby authorized to do all such acts, deeds, matters and things as it may in its absolute discretion deem requisite, desirable, appropriate or necessary to give effect to the above resolution."

By order of the Board of Directors

Date: 14.11.2022 Mr. Shailesh Siroya Place: Bengaluru Managing Director DIN: 00048109

# **NOTES:**

- 1. Pursuant to the General Circular numbers 14/2020 dated 8th April, 2020, 17/2020 dated 13th April, 2020, 20/2020 dated 5th May, 2020, 02/2021 dated 13th January, 2021, 19/2021 dated  $8<sup>th</sup>$  December, 21/2021 dated 14<sup>th</sup> December, 2021 and 02/2022 dated  $5<sup>th</sup>$  May, 2022 issued by the Ministry of Corporate Affairs (MCA) and Circular no. SEBI/HO/CFD /CMD1/CIR/P/2020/79 and SEBI/HO/CFD /CMD2/CIR/P/2021/11 issued by the SEBI (hereinafter collectively referred to as "the Circulars"), physical attendance of the Members to the EGM venue is not required and Extra Ordinary General Meeting (EGM) be held through video conferencing (VC) or other audio visual means (OAVM). Hence, in compliance with the Circulars, the EGM of the Company is being held through VC and members can attend and participate in the ensuing EGM through VC/OAVM.
- 2. Generally, a member entitled to attend and vote at the meeting is entitled to appoint a proxy to attend and vote on a poll instead of himself and the proxy need not be a member of the company. Since this EGM is being held through VC / OAVM pursuant to the MCA Circulars, physical attendance of Members has been dispensed with. Accordingly, the facility for appointment of proxies by the Members will not be available for the EGM and hence, the Proxy Form and Attendance Slip are not annexed hereto.
- 3. Since the EGM will be held through VC/ OAVM, the route map of the venue of the Meeting is not annexed hereto.
- 4. In case of joint holders attending the Meeting, only such joint holder who is higher in the order of names will be entitled to vote.
- 5. Members holding more than one Share Certificate in different folios are requested to apply for consolidation of the folios and send the relative Share Certificates to the Company's Registrar and Share Transfer Agent, TSR Consultants Private Limited, # C-101, 1ST Floor, 247 Park, Lal Bahadur Shastry Marg, Vikhroli (West) Mumbai-400083.
- 6. Institutional Shareholders / Corporate Members (i.e. other than individuals / HUF, NRI, etc.) are required to send a certified true copy (PDF / JPGF or mat) of its Board or governing body Resolution/Authorization etc., authorizing its representative to attend the EGM through VC / OAVM on its behalf and to vote through remote e-voting to the Scrutinizer by email through its registered email address to jose@csjosethomas.com with a copy marked to [evoting@nsdl.co.in.](mailto:evoting@nsdl.co.in)
- 7. The Members may now avail of the facility of nomination, by nominating in the prescribed form, a person to whom your Shares in the Company shall vest in the event of death of the Member. Interested Members may write to the Company's Registrar & Share Transfer Agent for the prescribed form.
- 8. Securities and Exchange Board of India (SEBI) has mandated the submission of Permanent Account Number (PAN) by every participant in Securities market. Members holding Shares in electronic form are, therefore, requested to submit the PAN to their Depository Participants with whom they are maintaining their demat accounts. Members holding shares in physical form can submit their PAN details to the Company / Registrar and Transfer Agents, TSR Consultants Private Limited, Mumbai.
- 9. In compliance with the aforesaid MCA and SEBI Circulars, notice of the EGM is being sent only through electronic mode to those Members whose email addresses are registered with the Company/Depositories. Members may note that this notice will also be available on the Company's website www.balpharma.com, websites of the Stock Exchanges i.e. BSE Limited and National Stock Exchange of India

Limited at www.bseindia.com and [www.nseindia.com](http://www.nseindia.com/) respectively, and on the website of NSDL [https://www.evoting.nsdl.com.](https://www.evoting.nsdl.com/)

- 10. Relevant documents referred to in the accompanying Notice and the Explanatory Statement, Registers and all other documents will be available for inspection in electronic mode. Members can inspect the same by sending an email to the Company at [secretarial@balpharma.com.](mailto:secretarial@balpharma.com)
- 11. Members seeking any information/desirous of asking any questions are requested to send email to the Company at investor@balpharma.com at least 7 days before the Meeting. The same will be replied by the Company suitably.
- 12. The business set out in the Notice will be transacted through electronic voting system and the Company is providing facility for voting by electronic means. Instructions and other information relating to e-voting are given in this Notice.
- 13. An Explanatory Statement pursuant to Section 102 of the Companies Act, 2013, relating to the Special Business to be transacted at the meeting is annexed hereto.

# **INFORMATION FOR MEMBERS RELATING TO EVOTING ARE AS UNDER:**

- 1. The Members can join the EGM in the VC/OAVM mode 15 minutes before and after the scheduled time of the commencement of the meeting by following the procedure mentioned in the notice. The facility of participation at the EGM through VC/OAVM will be made available for 1000 members on first come first served basis. This will not include large Shareholders (Shareholders holding 2% or more shareholding), Promoters, Institutional Investors, Directors, Key Managerial Personnel, the Chairpersons of the Audit Committee, Nomination and Remuneration Committee and Stakeholders Relationship Committee, Auditors etc. who are allowed to attend the EGM/EGM without restriction on account of first come first served basis.
- 2. The attendance of the Members attending the EGM through VC/OAVM will be counted for the purpose of reckoning the quorum under Section 103 of the Companies Act, 2013.
- 3. Pursuant to the provisions of Section 108 of the Companies Act, 2013 read with Rule 20 of the Companies (Management and Administration) Rules, 2014 (as amended)

and Regulation 44 of SEBI (Listing Obligations & Disclosure Requirements) Regulations 2015 (as amended), and the Circulars issued by MCA and SEBI the Company is providing facility of remote e-Voting to its Members in respect of the business to be transacted at the EGM/EGM. For this purpose, the Company has entered into an agreement with National Securities Depository Limited (NSDL) for facilitating voting through electronic means, as the authorized agency. The facility of casting votes by a member using remote e-Voting system as well as venue voting on the date of the EGM will be provided by NSDL.

# **THE INSTRUCTIONS FOR MEMBERS FOR REMOTE EVOTING AND JOINING GENERAL MEETING ARE AS UNDER:**

1. The remote e-voting period begins on 11.12.2022 at 09.00 A.M. and ends on 13.12.2022 at 05.00 P.M. The remote e-voting module shall be disabled by NSDL for voting thereafter. The Members, whose names appear in the Register of Members / Beneficial Owners as on the record date (cut-off date) i.e. 07.12.2022, may cast their vote electronically. The voting right of shareholders shall be in proportion to their share in the paid-up equity share capital of the Company as on the cut-off date, being 07.12.2022.

How do I vote electronically using NSDL e-Voting system? The way to vote electronically on NSDL e-Voting system consists of "Two Steps" which are mentioned below:

# **Step I: Access to NSDL e-Voting system:**

A) Login method for e-Voting and joining virtual meeting for Individual shareholders holding securities in demat mode.

In terms of SEBI circular dated December 9, 2020 on e-Voting facility provided by Listed Companies, Individual shareholders holding securities in demat mode are allowed to vote through their demat account maintained with Depositories and Depository Participants. Shareholders are advised to update their mobile number and email Id in their demat accounts in order to access e-Voting facility.

Login method for Individual shareholders holding securities in demat mode is given below:

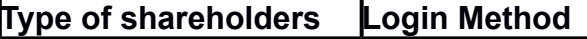

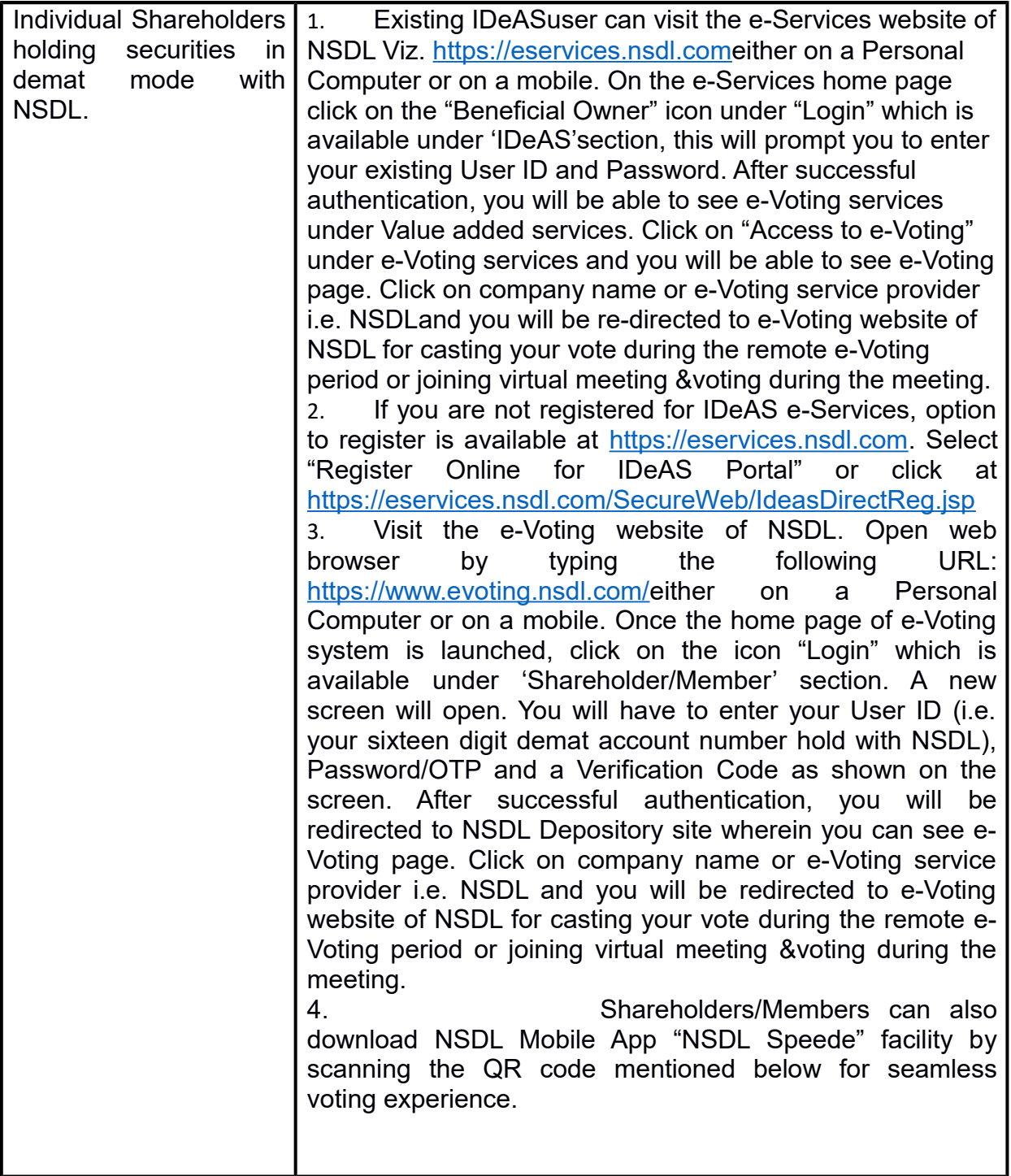

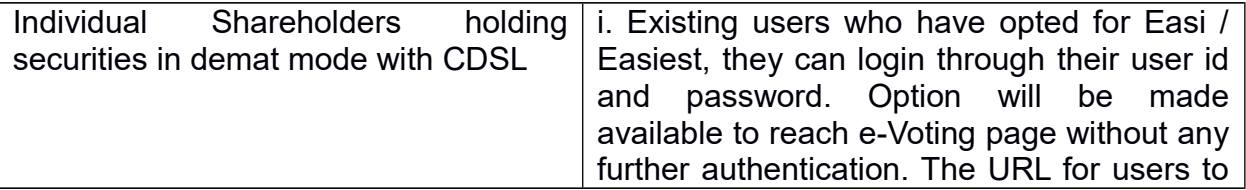

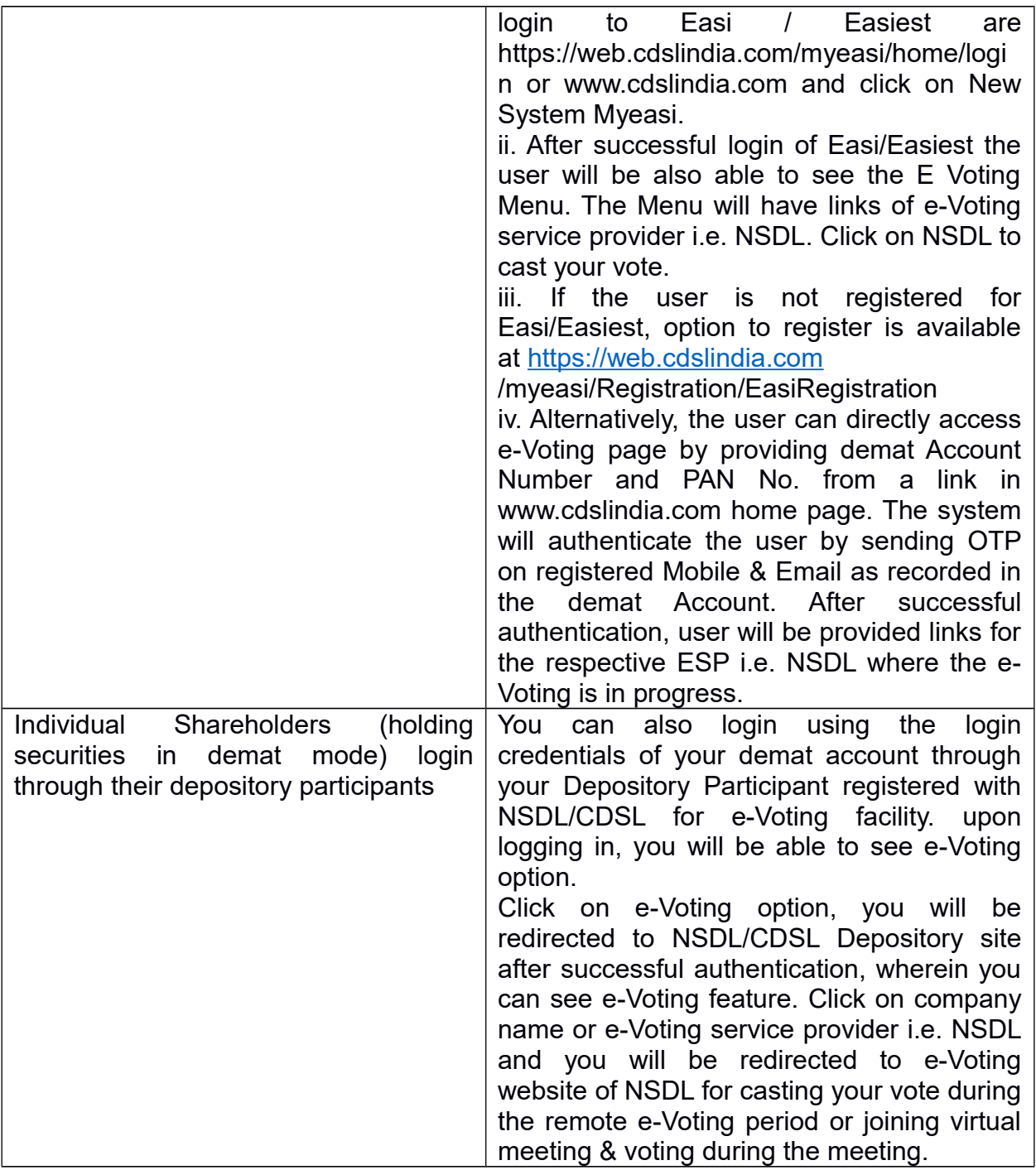

**Important note:** Members who are unable to retrieve User ID/ Password are advised to use Forget User ID and Forget Password option available at above mentioned website.

**Help desk for Individual Shareholders holding securities in demat mode for any technical issues related to login through Depository i.e. NSDL and CDSL.**

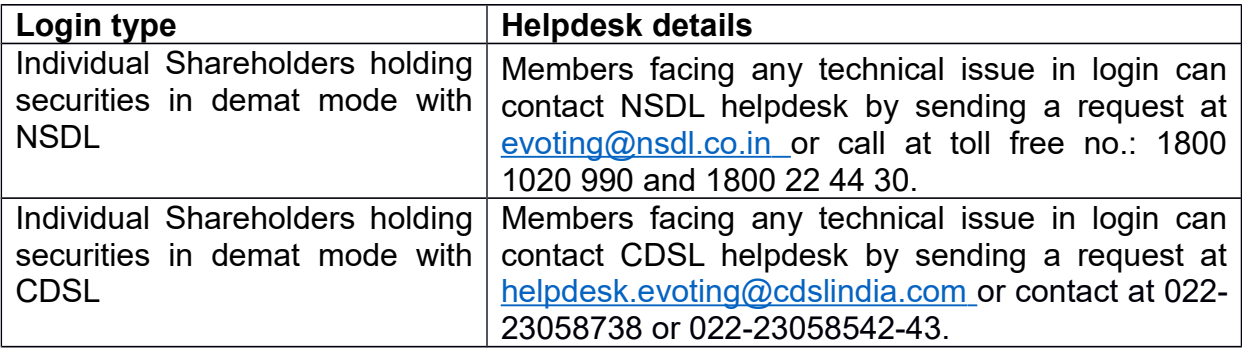

#### **B) Login Method for e-Voting and joining virtual meeting for shareholders other than Individual shareholders holding securities in demat mode and shareholders holding securities in physical mode. How to Log-in to NSDL e-Voting website?**

1) Visit the e-Voting website of NSDL. Open web browser by typing the following URL: [https://www.evoting.nsdl.com/e](https://www.evoting.nsdl.com/)ither on a Personal Computer or on a mobile.

2) Once the home page of e-Voting system is launched, click on the icon "Login" which is available under 'Shareholder/Member' section.

3) A new screen will open. You will have to enter your User ID, your Password/OTP and a Verification Code as shown on the screen.

Alternatively, if you are registered for NSDL eservices i.e. IDEAS, you can log-in at [https://eservices.nsdl.com/w](https://eservices.nsdl.com/)ith your existing IDEAS login. Once you log-in to NSDL eservices after using your log-in credentials, click on e-Voting and you can proceed to Step 2 i.e. Cast your vote electronically.

4) Your User ID details are given below:

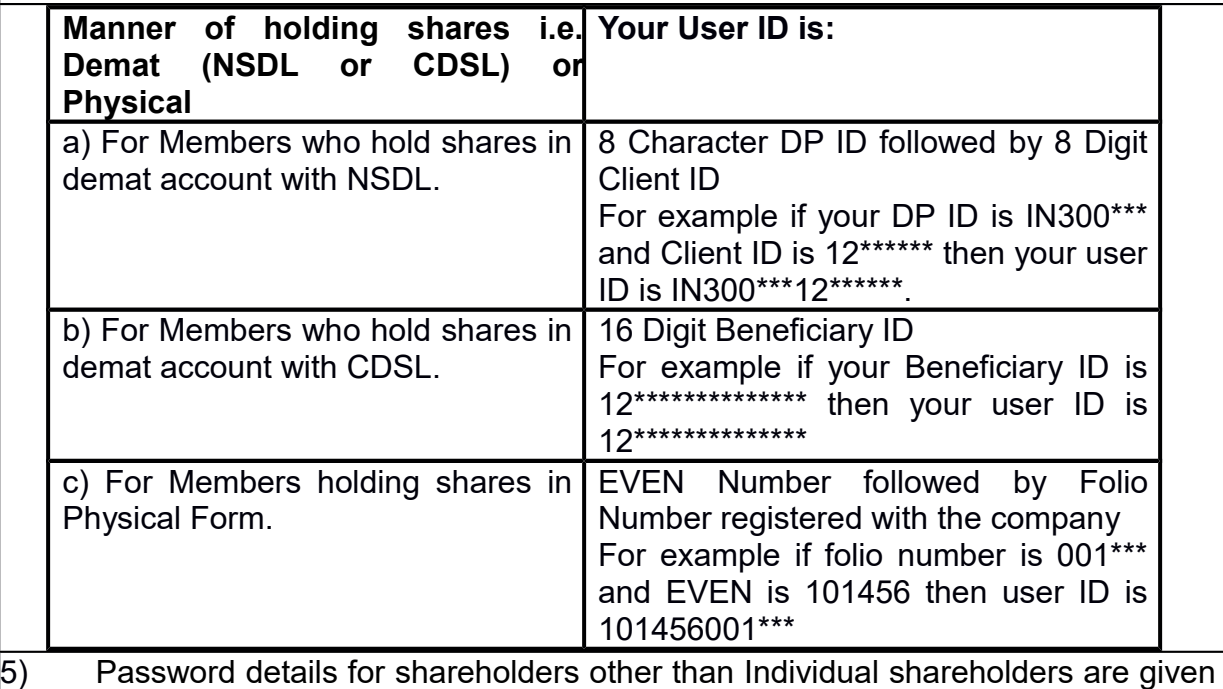

below:

1) If you are already registered for e-Voting, then you can user your existing password to login and cast your vote.

- 2) If you are using NSDL e-Voting system for the first time, you will need to retrieve the 'initial password' which was communicated to you. Once you retrieve your 'initial password', you need to enter the 'initial password' and the system will force you to change your password.
- 3) How to retrieve your 'initial password'?
- $\parallel$ . If your email ID is registered in your demat account or with the company, your 'initial password' is communicated to you on your email ID. Trace the email sent to you from NSDL from your mailbox. Open the email and open the attachment i.e. a .pdf file. Open the .pdf file. The password to open the .pdf file is your 8 digit client ID for NSDL account, last 8 digits of client ID for CDSL account or folio number for shares held in physical form. The .pdf file contains your 'User ID' and your 'initial password'.
- II. If your email ID is not registered, please follow steps mentioned below in process for those shareholders whose email ids are not registered.
- 6. If you are unable to retrieve or have not received the "Initial password" or have forgotten your password:
- a) Click on "**Forgot User Details/Password**?"(If you are holding shares in your demat account with NSDL or CDSL) option available on [www.evoting.nsdl.com.](http://www.evoting.nsdl.com/)
- b) **[Physical User Reset Password](https://www.evoting.nsdl.com/eVotingWeb/commonhtmls/PhysicalUser.jsp)**?" (If you are holding shares in physical mode) option available on [www.evoting.nsdl.com.](http://www.evoting.nsdl.com/)
- $|c|$  If you are still unable to get the password by aforesaid two options, you can send a request at [evoting@nsdl.co.in](mailto:evoting@nsdl.co.in) mentioning your demat account number/folio number, your PAN, your name and your registered address etc.
- d) Members can also use the OTP (One Time Password) based login for casting the votes on the e-Voting system of NSDL.
- 7. After entering your password, tick on Agree to "Terms and Conditions" by selecting on the check box.

8. Now, you will have to click on "Login" button.

9. After you click on the "Login" button, Home page of e-Voting will open.

### **Step 2: Cast your vote electronically and join General Meeting on NSDL e-Voting system.**

### **How to cast your vote electronically and join General Meeting on NSDL e-Voting system?**

- 1. After successful login at Step 1, you will be able to see all the companies "EVEN" in which you are holding shares and whose voting cycle and General Meeting is in active status.
- 2. Select "EVEN" of company for which you wish to cast your vote during the remote e-Voting period and casting your vote during the General Meeting. For joining virtual meeting, you need to click on "VC/OAVM" link placed under "Join General Meeting".
- 3. Now you are ready for e-Voting as the Voting page opens.
- 4. Cast your vote by selecting appropriate options i.e. assent or dissent, verify/modify the number of shares for which you wish to cast your vote and click on "Submit" and also "Confirm" when prompted.
- 5. Upon confirmation, the message "Vote cast successfully" will be displayed.
- 6. You can also take the printout of the votes cast by you by clicking on the print option on the confirmation page.
- 7. Once you confirm your vote on the resolution, you will not be allowed to modify your vote.

#### **General Guidelines for shareholders**

- 1. Institutional shareholders (i.e. other than individuals, HUF, NRI etc.) are required to send scanned copy (PDF/JPG Format) of the relevant Board Resolution/ Authority letter etc. with attested specimen signature of the duly authorized signatory(ies) who are authorized to vote, to the Scrutinizer by e-mail to **[jose@csjosethomas.com](mailto:parameshwar@vjkt.in)** with a copy marked to [evoting@nsdl.co.in.](mailto:evoting@nsdl.co.in)
- 2. It is strongly recommended not to share your password with any other person and take utmost care to keep your password confidential. Login to the e-voting website will be disabled upon five unsuccessful attempts to key in the correct password. In such an event, you will need to go through the ["Forgot User Details/Password?"](https://www.evoting.nsdl.com/eVotingWeb/commonhtmls/NewUser.jsp) or ["Physical User Reset Password?"](https://www.evoting.nsdl.com/eVotingWeb/commonhtmls/PhysicalUser.jsp) option available on [www.evoting.nsdl.com](http://www.evoting.nsdl.com/) to reset the password.
- 3. In case of any queries, you may refer the Frequently Asked Questions (FAQs) for Shareholders and e-voting user manual for Shareholders available at the download section of [www.evoting.nsdl.com](http://www.evoting.nsdl.com/) or call on toll free no.: 1800 1020 990 and 1800 22 44 30 or send a request to [evoting@nsdl.co.in](mailto:evoting@nsdl.co.in)

#### **Process for those shareholders whose email ids are not registered with the depositories for procuring user id and password and registration of e mail ids for e-voting for the resolutions set out in this notice**:

- 1. In case shares are held in physical mode please provide Folio No., Name of shareholder, scanned copy of the share certificate (front and back), PAN (self attested scanned copy of PAN card), AADHAR (self attested scanned copy of Aadhar Card) by email to [investor@balpharma.com.](mailto:investor@balpharma.com)
- 2. In case shares are held in demat mode, please provide DPID-CLID (16 digit DPID + CLID or 16 digit beneficiary ID), Name, client master or copy of Consolidated Account statement, PAN (self attested scanned copy of PAN card), AADHAR (self attested scanned copy of Aadhar Card) to [\(investor@balpharma.com\)](mailto:investor@balpharma.com). If you are an Individual shareholders holding securities in demat mode, you are requested to refer to the login method explained at **step 1 (A**) i.e. **Login method for e-Voting and**

**joining virtual meeting for Individual shareholders holding securities in demat mode**.

- 3. Alternatively shareholder/members may send a request to [evoting@nsdl.co.in](mailto:evoting@nsdl.co.in) for procuring user id and password for e-voting by providing above mentioned documents.
- 4. In terms of SEBI circular dated December 9, 2020 on e-Voting facility provided by Listed Companies, Individual shareholders holding securities in demat mode are allowed to vote through their demat account maintained with Depositories and Depository Participants. Shareholders are required to update their mobile number and email ID correctly in their demat account in order to access e-Voting facility.

#### **THE INSTRUCTIONS FOR MEMBERS FOR E-VOTING ON THE DAY OF THE ANNUAL GENERAL MEETING ARE AS UNDER: -**

- 1. The procedure for e-Voting on the day of the EGM is same as the instructions mentioned above for remote e-voting.
- 2. Only those Members/ shareholders, who will be present in the EGM through VC/OAVM facility and have not casted their vote on the Resolutions through remote e-Voting and are otherwise not barred from doing so, shall be eligible to vote through e-Voting system in the EGM.
- 3. Members who have voted through Remote e-Voting will be eligible to attend the EGM. However, they will not be eligible to vote at the EGM.
- 4. The details of the person who may be contacted for any grievances connected with the facility for e-Voting on the day of the EGM shall be the same person mentioned for Remote e-voting.

#### **INSTRUCTIONS FOR MEMBERS FOR ATTENDING THE EGM THROUGH VC/OAVM ARE AS UNDER:**

- 1. Member will be provided with a facility to attend the EGM through VC/OAVM through the NSDL e-Voting system. Members may access the same at https://www.evoting.nsdl.com under Shareholders/Members login by using the remote e-voting credentials. The link for VC/OAVM will be available in Shareholder/Members login where the EVEN of Company will be displayed. Please note that the Members who do not have the User ID and Password for e-Voting or have forgotten the User ID and Password may retrieve the same by following the remote e-Voting instructions mentioned in the notice to avoid last minute rush. Further Members can also use the OTP based login for logging into the e-Voting system of NSDL.
- 2. Members are encouraged to join the Meeting through Laptops for better experience.
- 3. Further Members will be required to allow Camera and use Internet with a good speed to avoid any disturbance during the meeting.
- 4. Please note that Participants Connecting from Mobile Devices or Tablets or through Laptop connecting via Mobile Hotspot may experience Audio/Video loss due to fluctuation in their respective network. It is therefore recommended to use Stable Wi-Fi or LAN Connection to mitigate any kind of aforesaid glitches.
- 5. Shareholders who would like to express their views/have questions may send their questions in advance mentioning their name demat account number/folio number, email id, mobile number at Company email id. The same will be replied by the Company suitably.
- 6. Shareholders who would like to express their views/ask questions during the Meeting may register themselves as a speaker and may send their request mentioning their name, demat account number/folio number, email id, mobile number at [investor@balpharma.com.](mailto:investor@balpharma.com)
- 7. Those Shareholders who have registered themselves as a speaker will only be allowed to express their views/ask questions during the Meeting.

#### **Other Instructions:**

- (i) This EGM Notice is being sent to all the Members, whose names appear in the Register of Members/ List of Beneficial Owners as received from National Securities Depository Limited (NSDL) / Central Depository Services (India) Limited (CDSL) as on 18.11.2022. Any person, who acquires Shares of the Company and becomes a Member of the Company after sending of the Notice and holding Shares as of the cut-off date of 18.11.2022, may obtain the login ID and password by sending a request at [evoting@nsdl.co.in.](mailto:evoting@nsdl.co.in) However, if he/she is already registered with NSDL for remote e-voting then he/she can use his/her existing User ID and password for casting the vote.
- (ii) You can also update your mobile number and e-mail id in the user profile details of the folio which may be used for sending future communication(s).
- (iii) The Board of Directors has appointed Mr. Jose Thomas, Practising Company Secretary (Membership No. FCS 7516) as the Scrutinizer to scrutinize the e-voting process in a fair and transparent manner.
- (iv) The Scrutinizer shall within a period not exceeding forty eight (48) hours from the conclusion of the e-voting period unlock the votes in the presence of at least two (2) witnesses not in the employment of the Company and make a Scrutinizer's Report of

the votes cast in favour or against, if any, forthwith to the Managing Director or designated Director of the Company.

- (v) The Results shall be declared within 2 working days from the conclusion of the Annual General Meeting. The results declared along with the Scrutinizer's Report shall be placed on the Company's website [www.balpharma.com](http://www.balpharma.com/) and on the website of NSDL within two (2) working days of passing of the resolutions at the EGM of the Company and also be communicated to BSE and NSE.
- (vi) Subject to receipt of requisite number of votes, the Resolutions shall be deemed to be passed on the date of the Meeting, i.e. 14<sup>th</sup> day of December, 2022.

# **EXPLANATORY STATEMENT IN PURSUANT TO THE PROVISIONS OF SECTION 102 OF THE COMPANIES ACT, 2013:**

# **ITEM NO. 1:**

Pursuant to the recommendation of the Audit Committee, the board of directors of the company in the board meeting held on  $9<sup>th</sup>$  March, 2022 passed resolution for approval of merger of Golden Drugs Private Limited, Wholly Owned Subsidiary Company (Transferor company) with the Bal Pharma Limited (Transferee company) in accordance with the provisions of Sections 230 to 232 and other applicable provisions, if any of the Companies Act, 2013 and the rules framed thereunder.

Under Section 230(1) of the Companies Act, 2013, Bal Pharma Limited has to make application with National Company Law Tribunal, Bengaluru Bench for obtaining order for convening meeting of members and creditors.

This special resolution is to obtain members approval for making application to National Company Law Tribunal, Bengaluru Bench under Section 230(1) of the Companies Act, 2013.

The board recommends above resolution for your approval.

None of the Directors and Key Managerial Persons of the Company and/or their respective relatives is concerned or interested in the aforesaid resolution except to the extent of their respective shareholding in the Company.

By order of the Board of Directors

Date: 14.11.2022 Mr. Shailesh Siroya Place: Bengaluru Managing Director DIN: 00048109